# Release Notes

# **Prospect® 8.0**

**Lucent IMS RP2**

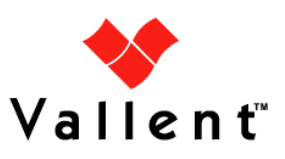

#### *DOCUMENT CONTROL*

Issue Number: 2 Issue Date: 10 December 2008 Version: 6.1.2.0.0 Build: 1 Project Release Point: RP2

#### *OWNERSHIP & CONFIDENTIALITY*

*No part of this document may be disclosed orally or in writing, including by reproduction, to any third party without the prior written consent of IBM Corp. This document, its associated appendices, and any attachments remain the property of IBM Corp. and shall be returned upon request.*

# **Table of Contents**

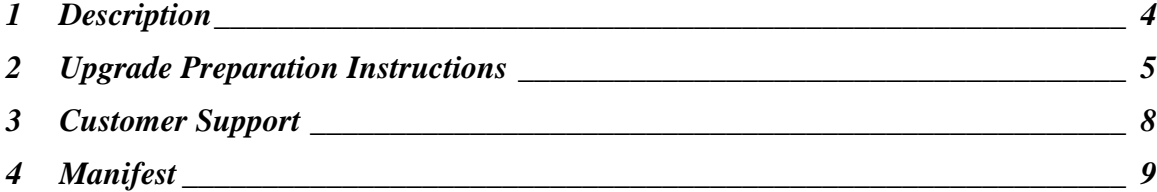

# <span id="page-3-0"></span>**1 Description**

This document provides details on the use of tar bundle 6.1.2.0-TIV-PROSPECT-LUCIMS-IF0000.tar.

The 6.1.2.0-TIV-PROSPECT-LUCIMS-IF0000.tar file contains the components required to upgrade:

- A Prospect® for Lucent IMS 3.1.1.0.0 (RP1) installation to release level 6.1.2.0.0 (RP2)
- The IBM Virtuo Mediation 4.0 Lucent IMS HSS Vendor Mediation package to support .Z compressed files.

# <span id="page-4-0"></span>**2 Upgrade Preparation Instructions**

#### **2.1 Tar File Extraction**

The following instructions detail how to extract the components from the  $6.1.2.0$ -TIV-PROSPECT-LUCIMS-IF0000.tar tar bundle on a Solaris server.

*Note: The upgrade components can be extracted from the tar bundle on any operating system which supports tar files, it is not required to do this in Solaris, but only instructions for a Solaris operating system are given.*

- 1. Login to the Prospect server running Prospect for Lucent IMS 3.1.1.0.0.
- 2. Go to any location on the server where you have write permission. E.g.

\$ cd /tmp

3. Make a directory to copy the 6.1.2.0-TIV-PROSPECT-LUCIMS-IF0000.tar file into and extract the contents of the file into.

\$ mkdir 6.1.2.0-LUCIMS-IF0000

- 4. Copy the 6.1.2.0-TIV-PROSPECT-LUCIMS-IF0000.tar into this directory
- 5. Untar the files from the 6.1.2.0-TIV-PROSPECT-LUCIMS-IF0000.tar. This will extract 3 files (Lucent\_IMS\_6.1.2.0.0.4\_SunServer\_UP.iso, 1.0.0.0-TIV-VM-LucentIMSHSS\_IF0001.Release-Notes.pdf, and 1.0.0.0-TIV-VM-LucentIMSHSS IF0001.tar) from the tar bundle into the current directory.
	- \$ cd /tmp/6.1.2.0-LUCIMS-IF0000
	- \$ tar -xvf 6.1.2.0-TIV-PROSPECT-LUCIMS-IF0000.tar

#### **2.2 Virtuo Mediation Upgrade**

Please refer to the Virtuo Mediation release notes 1.0.0.0-TIV-VM-LucentIMSHSS\_IF0001.Release-Notes.pdf for details on installing the Virtuo Mediation - Lucent IMS HSS upgrade.

#### **2.3 Prospect for Lucent IMS 6.1.2.0.0**

The ISO image Lucent\_IMS\_6.1.2.0.0.4\_SunServer\_UP.iso contains the Prospect® for Lucent IMS 6.1.2.0.0 (RP2) upgrade.

There are 2 ways with which the ISO image can be used to perform the upgrade to the Prospect® for Lucent IMS server.

#### **Method 1: Burn the ISO image to a CD-ROM**

This is the recommended method for using the ISO image Lucent\_IMS\_6.1.2.0.0.4\_SunServer\_UP.iso provided in the 6.1.2.0-TIV-PROSPECT-LUCIMS-IF0000.tar bundle.

The ISO image can be burnt directly to a CD-ROM from within Solaris or it can be transferred to an alternative system for burning to disc using your preferred CD burning software.

*Note: The ISO image must be burnt as a disc image and not as a file onto the disc.*

To burn a CD directly within Solaris the  $cdrw$  application can be used. E.g.

```
$ cdrw -i \ \ \ }/tmp/6.1.2.0-LUCIMS-IF0000/Lucent_IMS_6.1.2.0.0.4_SunServer_UP.iso
```
*Note: If you have multiple CD-ROM drives attached to the system then you will need to provide the destination drive to write the ISO image to. Please refer to the man pages for cdrw for more detailed instructions.*

The CD-ROM created can now be used as a standard upgrade CD-ROM for Prospect.

#### **Method 2: Mount the ISO image as a read-only file system**

The ISO image Lucent\_IMS\_6.1.2.0.0.4\_SunServer\_UP.iso can be mounted as a read only file system within Solaris using the lofiadm command to create a loopback file device and then this can be mounted as a read only file system.

*Note: Mounting the ISO image as a read only file system will require root privileges on the Solaris server.*

- 1. Login to the server running Prospect® for Lucent IMS 3.1.1.0.0 as the flexpm user and source the .profile for Lucent IMS
- 2. Go to the \$FLEXPM\_BASE directory and make a directory for the ISO image

```
$ cd $FLEXPM_BASE
```
\$ mkdir 6.1.2.0-LUCIMS-IF0000

3. Copy the ISO image into this directory.

```
$ cp \backslash/tmp/6.1.2.0-LUCIMS-IF0000/Lucent_IMS_6.1.2.0.0.4_SunServer_UP.iso \
 $FLEXPM_BASE/6.1.2.0-LUCIMS-IF0000
```
- 4. Login to the Prospect® for Lucent IMS server under a user with sufficient permissions to run the lofiadm and mount commands.
- 5. Create a loopback device from the ISO image:

```
$ lofiadm -a \
$FLEXPM_BASE/6.1.2.0-LUCIMS-IF0000/Lucent_IMS_6.1.2.0.0.4_SunServer_UP.iso
```
This should return a value such as:

```
/dev/lofi/1
```
6. Mount the device to /mnt (or any appropriate mount point):

\$ mount -F hsfs -o ro /dev/lofi/1 /mnt

7. Under the flexpm user now install the patch as per the instructions given in the release notes contained on the ISO image mounted to /mnt.

When the upgrade is complete you should unmount the ISO image from the server.

- 1. Login as a user with sufficient privileges to run umount and lofiadm.
- 2. Unmount the device from the system

\$ /usr/sbin/umount /mnt

3. Find the loopback device created from the ISO image

```
$ /usr/sbin/lofiadm | \
```

```
\binom{\text{bin}}{\text{green}} Lucent_IMS_6.1.2.0.0.4_SunServer_UP.iso |\n\iota
```

```
/bin/awk '{ print $1 }'
```
This should return a value such as:

/dev/lofi/1

- 4. Remove the device
	- \$ /usr/sbin/lofiadm -d /dev/lofi/1

# <span id="page-7-0"></span>**3 Customer Support**

Contact IBM support if a problem is encountered during the extraction of this tar bundle or the preparation and use of the ISO image supplied.

# <span id="page-8-0"></span>**4 Manifest**

Lucent\_IMS\_6.1.2.0.0.4\_SunServer\_UP.iso 1.0.0.0-TIV-VM-LucentIMSHSS\_IF0001.Release-Notes.pdf 1.0.0.0-TIV-VM-LucentIMSHSS\_IF0001.tar

IBM Corporation 2Z4A/101 11400 Burnet Road Austin, TX 78758 U.S.A.

IBM, Metrica, Prospect and ServiceAssure are registered trademarks or trademarks of IBM Corporation and/or IBM Software Systems UK in the United States and/or other countries. All other trademarks, trade names, company names, or products mentioned herein are the property of their respective owners. Copyright © 2008 IBM Corporation. All rights reserved.

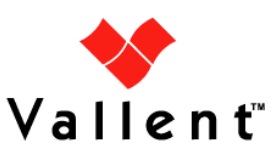